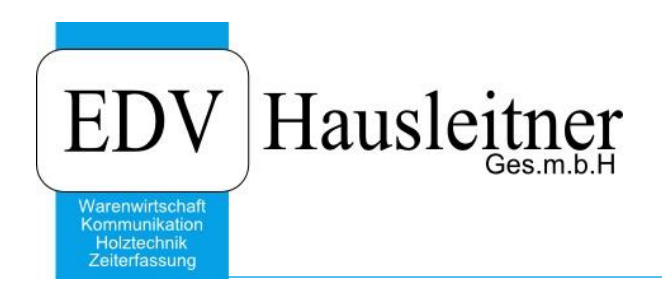

# **BMD NTCS Schnittstelle**

FIBU04 Version 1.0-2 v. 14.05.2020 zu WAWI Version 4.1.7-87 v. 30.04.2020

> EDV Hausleitner GmbH Bürgerstraße 66, 4020 Linz Telefon: +43 732 / 784166, Fax: +43 1 / 8174955 1612 Internet: http://www.edv-hausleitner.at, E-Mail: info@edv-hausleitner.at

#### **Disclaimer**

Die in den Unterlagen enthaltenen Angaben und Daten können ohne vorherige Ankündigung geändert werden. Die in den Beispielen verwendeten Namen von Firmen, Organisationen, Produkten, Domänennamen, Personen, Orten, Ereignissen sowie E-Mail-Adressen sind frei erfunden. Jede Ähnlichkeit mit tatsächlichen Firmen, Organisationen, Produkten, Personen, Orten, Ereignissen, E-Mail-Adressen und Logos ist rein zufällig. Die Benutzer dieser Unterlagen sind verpflichtet, sich an alle anwendbaren Urgeberrechtsgesetze zu halten. Unabhängig von der Anwendbarkeit der entsprechenden Urheberrechtsgesetze darf ohne ausdrückliche schriftliche Genehmigung seitens EDV-Hausleitner GmbH kein Teil dieses Dokuments für irgendwelche Zwecke vervielfältigt werden oder in einem Datenempfangssystem gespeichert oder darin eingelesen werden.

Es ist möglich, dass die EDV-Hausleitner GmbH Rechte an Patenten, bzw. angemeldeten Patenten, an Marken, Urheberrechten oder sonstigem geistigen Eigentum besitzt, die sich auf den fachlichen Inhalt des Dokuments beziehen. Das Bereitstellen dieses Dokuments gibt Ihnen jedoch keinen Anspruch auf diese Patente, Marken, Urheberrechte oder auf sonstiges geistiges Eigentum.

Andere in diesem Dokument aufgeführte Produkt- und Firmennamen sind möglicherweise Marken der jeweiligen Eigentümer.

Änderungen und Fehler vorbehalten. Jegliche Haftung aufgrund der Verwendung des Programms wie in diesem Dokument beschrieben, wird seitens EDV-Hausleitner GmbH ausgeschlossen.

© 2020 EDV-Hausleitner GmbH

# **INHALTSVERZEICHNIS**

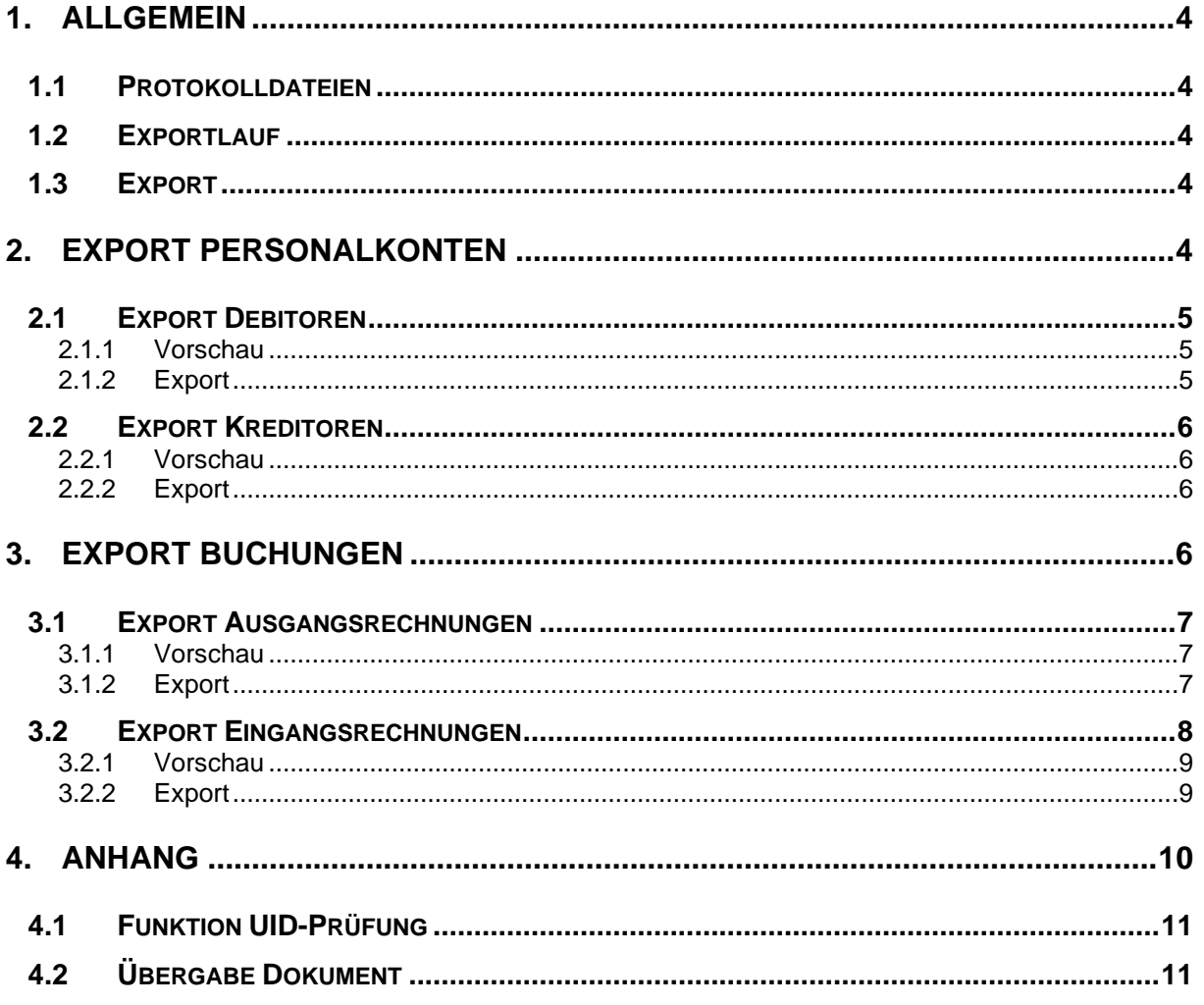

# **Exportschnittstelle FIBU04 ntcs**

### <span id="page-3-0"></span>**1. Allgemein**

Die Schnittstelle wird als eigenständiges Programm ausgeführt und kann sowohl über die Zusatzmodule- als auch über die Direct Call-Verwaltung aufgerufen werden.

Für die Verwendung der Schnittstelle muss das Modul FIBU04 ntcs im Modulmanager (Version ab Build 8). freigeschalten sein.

#### <span id="page-3-1"></span>**1.1 Protokolldateien**

Mittels der Schaltfläche "Protokolldateien" in der Toolbar wird eine Liste der Protokolldateien des aktuellen Exportstatus (Debitor, Kreditor, Ausgangsrechnung, Eingangsrechnung) aus dem Protokollverzeichnis angezeigt.

In den Globalen Voreinstellungen kann der Anwender definieren, ob nach einem Exportvorgang die Abfrag, ob das Exportprotokoll geöffnet oder gedruckt werden soll, angezeigt wird.

Die Protokolldateien werden folgendermaßen benannt.

- FIBU04 Exportlauf Debitor nn.log
- FIBU04 Exportlauf Kreditor nn.log
- FIBU04 Exportlauf AR nn.log
- FIBU04 Exportlauf ERE nn.log

<span id="page-3-2"></span>nn bezieht sich auf die Exportlauf-Nummer.

#### **1.2 Exportlauf**

Prinzipiell werden Exportläufe in den Tabellen FIBU\_EXPORT\_LAUF und FIBU\_EXPORT\_DETAIL protokolliert. Damit kann festgestellt werden, wann welches Personalkonto oder Rechungsbeleg von wem exportiert wurde. Die Exportläufe werden innerhalb einer Kategorie (Debitor, Kreditor, … durchnummeriert).

#### <span id="page-3-3"></span>**1.3 Export**

Der Export aus der WAWI und Import in die BMD ntcs basiert auf Textdateien im csv-Format mit einem variablen Satzaufbau.. Die Bestandteile des Datensatzes werden mit ";" getrennt. Werden aus der WAWI alphanumerische Datenfelder exportiert, werden ..: " im Text mit einem ... " ersetzt.

Zum Unterschied vom Import von Buchungen gibt es beim Import von Personalkonten keine genormten Überschriften. D.h. die Spalten müssen für den Import in die FIBU zugeordnet werden.

- a) Über die Einstellung "Zuordnungsdatei verwenden. Hinweise siehe Doku BMD ntcs
- b) Über die Feldauswahl. Hinweise siehe Doku BMD ntcs

Beim Erstellen der Exportdatei gibt es aus Übersichtlichkeitsgründen die Möglichkeit

- Für jeden Exportlauf ein eigenes Verzeichnis zu erstellen
- Im Namen der Exportdatei die Exportlauf-Nr. anzugeben

<span id="page-3-4"></span>Diese Einstellungen können in den Globalen Einstellungen unter FIBU04/ALLGEMEIN getätigt werden.

## **2. Export Personalkonten**

#### <span id="page-4-0"></span>**2.1 Export Debitoren**

Als Selektionskriterien stehen

- FIBU-Übergeleitet
- Debitorenkonto-Nr.
- Kunde-Nr.

zur Verfügung. Können über die Schaltfläche "Einstellung Selektionen" in der Toolbar ausgewählt werden.

#### <span id="page-4-1"></span>**2.1.1 Vorschau**

Mittels der Schaltfläche Vorschau werden die in die Selektion fallenden Debitoren gelistet. Debitoren werden aus der Tabelle KUNDE gelesen und müssen den Status "K" für Kunde haben und dürfen nicht gesperrt sein.

Ein Datensatz wird nicht zum Export markiert wenn:

- Das Debitorenkonto = NULL ist.
- Ein Eintrag im Feld UID-Nr vorhanden ist und dieser Eintrag länger 15 Zeichen ist
- Ein Eintrag im Feld UID-Nr. vorhanden ist und dieser bei der Prüfung der UID-Nr. durchfällt (siehe Prüfung UID-Nr.).

#### <span id="page-4-2"></span>**2.1.2 Export**

Prinzipiell können alle Felder, die in der FIBU im Stamm vorhanden sind, exportiert werden. Da für die meisten Felder in der WAWI keine entsprechenden Werte hinterlegt werden können, wird derzeit ausgegeben.

Der Pfad und der Dateiname der Exportdatei werden aus den Globalen Voreinstellungen vorgeschlagen (siehe Aufstellung Globale Einstellungen). Der Pfad kann pro Exportlauf im Dateidialog geändert werden. Der neue Wert wird jedoch nicht in die Globalen Einstellungen zurückgeschrieben.

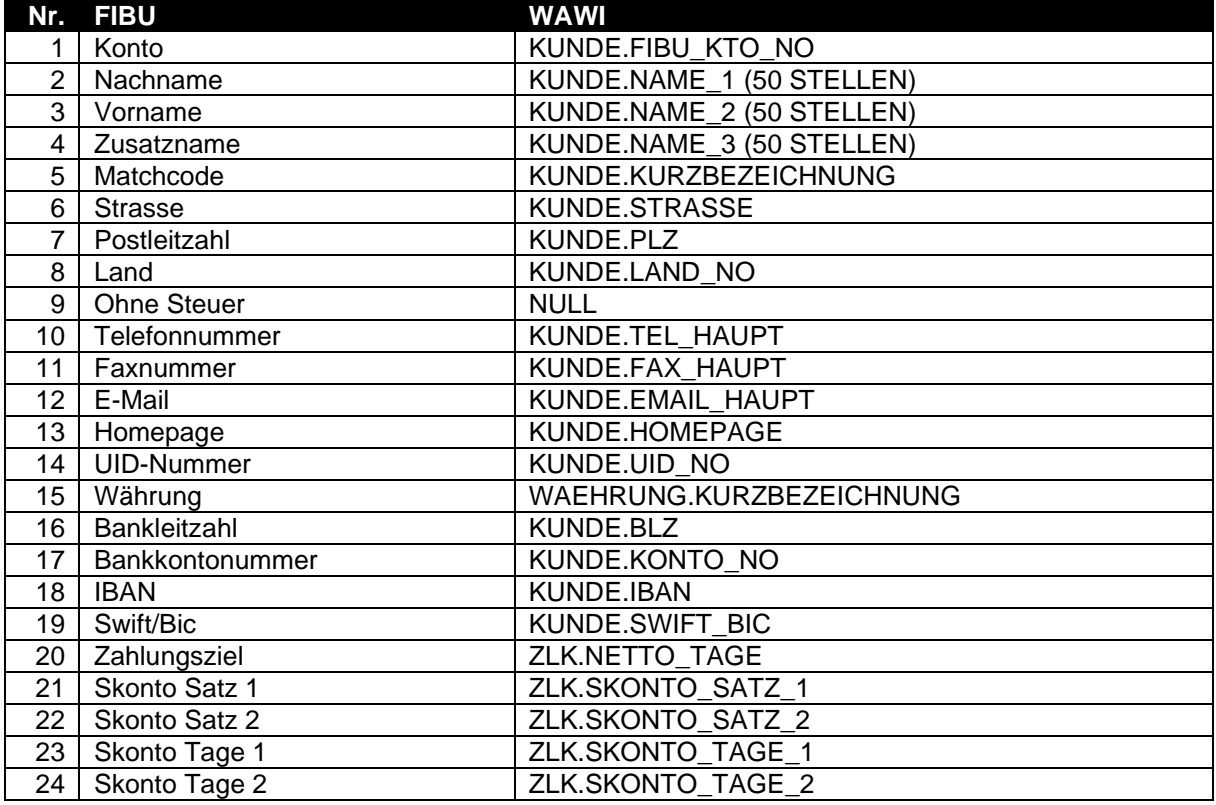

Wird ein Datensatz erfolgreich exportiert, wird der FIBU-Kenner in der Tabelle KUNDE auf "Übergeleitet" gesetzt. Weiters wird ein Eintrag in der Tabelle FIBU\_EXPORT\_DETAIL getätigt.

#### <span id="page-5-0"></span>**2.2 Export Kreditoren**

Als Selektionskriterien stehen

- FIBU-Übergeleitet
- Kreditorenkonto-Nr.
- Lieferant-Nr.

zur Verfügung. Können über die Schaltfläche "Einstellung Selektionen" in der Toolbar ausgewählt werden.

#### <span id="page-5-1"></span>**2.2.1 Vorschau**

Mittels der Schaltfläche Vorschau werden die in die Selektion fallenden Kreditoren gelistet. Kreditoren werden aus der Tabelle LIEFERANT gelesen, die nicht gesperrt sind (KZ\_SPERRE != 1).

Ein Datensatz wird nicht zum Export markiert wenn:

- Das Kreditorenkonto = NULL ist.
- Ein Eintrag im Feld UID-Nr vorhanden ist und dieser Eintrag länger 15 Zeichen ist
- Ein Eintrag im Feld UID-Nr. vorhanden ist und dieser bei der Prüfung der UID-Nr. durchfällt (siehe Prüfung UID-Nr.).

#### <span id="page-5-2"></span>**2.2.2 Export**

Prinzipiell können alle Felder, die in der FIBU im Stamm vorhanden sind, exportiert werden. Da für die meisten Felder in der WAWI keine entsprechenden Werte hinterlegt werden können, wird derzeit ausgegeben.

Der Pfad und der Dateiname der Exportdatei werden aus den Globalen Voreinstellungen vorgeschlagen (siehe Aufstellung Globale Einstellungen). Der Pfad kann pro Exportlauf im Dateidialog geändert werden. Der neue Wert wird jedoch nicht in die Globalen Einstellungen zurückgeschrieben.

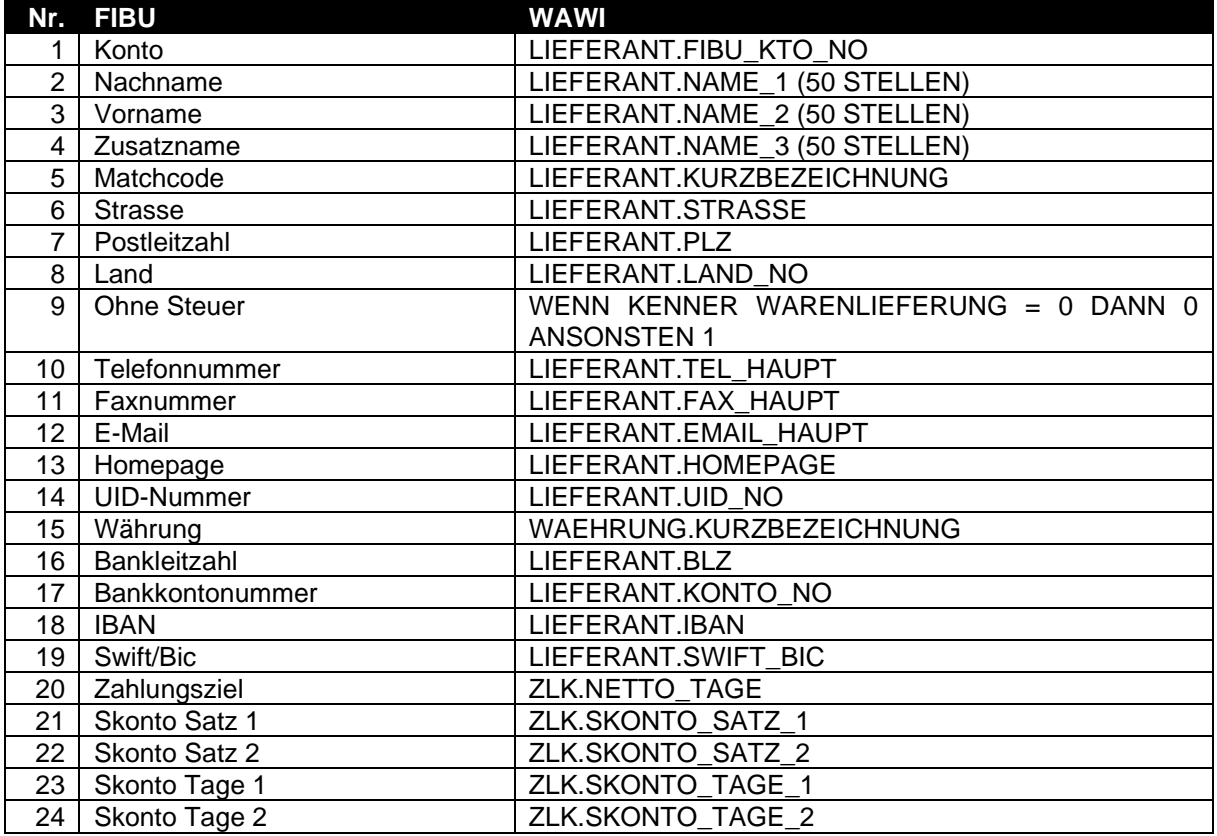

<span id="page-5-3"></span>Wird ein Datensatz erfolgreich exportiert, wird der FIBU-Kenner in der Tabelle LIEFERANT auf "Übergeleitet" gesetzt. Weiters wird ein Eintrag in der Tabelle FIBU\_EXPORT\_DETAIL getätigt.

# **3. Export Buchungen**

Im Gegensatz zum Export der Personalkonten ist eine Zuordnung der übergebenen Spalten nicht notwendig, da die FIBU aufgrund der Spaltenüberschriften die korrekte Zuordnung selbst ermittelt.

Prinzipiell können alle Felder, die auch beim "manuellen" Buchen in der Buchungsmaske vorhanden sind, übergeben werden. Mindestens notwendig sind folgende Felder:

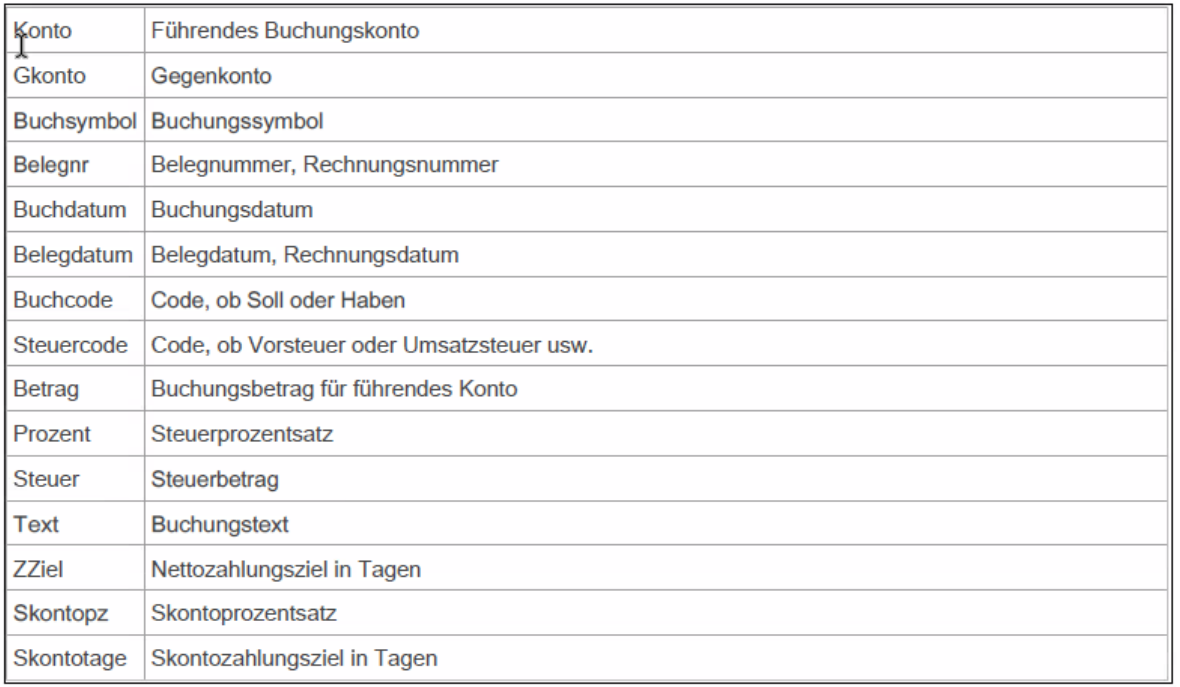

#### <span id="page-6-0"></span>**3.1 Export Ausgangsrechnungen**

Als Selektionskriterien stehen

- FIBU-Übergeleitet
- Rechnung-Nr.
- **Rechnungsdatum**

zur Verfügung. Können über die Schaltfläche "Einstellung Selektionen" in der Toolbar ausgewählt werden.

#### <span id="page-6-1"></span>**3.1.1 Vorschau**

Mittels der Schaltfläche Vorschau werden die in die Selektion fallenden Ausgangsrechnungen gelistet. Rechnungen werden aus der Tabelle RECHNUNG\_KOPF gelesen.

Ein Datensatz wird nicht zum Export markiert wenn:

- Das Debitorenkonto NULL oder 0 ist.
- Das Debitorenkonto > 10 Stellen
- Ein Eintrag im Feld UID-Nr vorhanden ist und dieser Eintrag länger 15 Zeichen ist
- Ein Eintrag im Feld UID-Nr. vorhanden ist und dieser bei der Prüfung der UID-Nr. durchfällt (siehe Prüfung UID-Nr.).
- Die Rechnung den Kenner Warenlieferung = EU mit UID hat und die UID-Nr. leer ist
- Das Gegenkonto NULL oder 0 ist
- <span id="page-6-2"></span>Das Gegenkonto > 10 Stellen

#### **3.1.2 Export**

Der Pfad und der Dateiname der Exportdatei werden aus den Globalen Voreinstellungen vorgeschlagen (siehe Aufstellung Globale Einstellungen). Der Pfad kann pro Exportlauf im Dateidialog geändert werden. Der neue Wert wird jedoch nicht in die Globalen Einstellungen zurückgeschrieben.

Die Rechnungen werden als Splitbuchungen mit führendem Personalkonto übergeben.

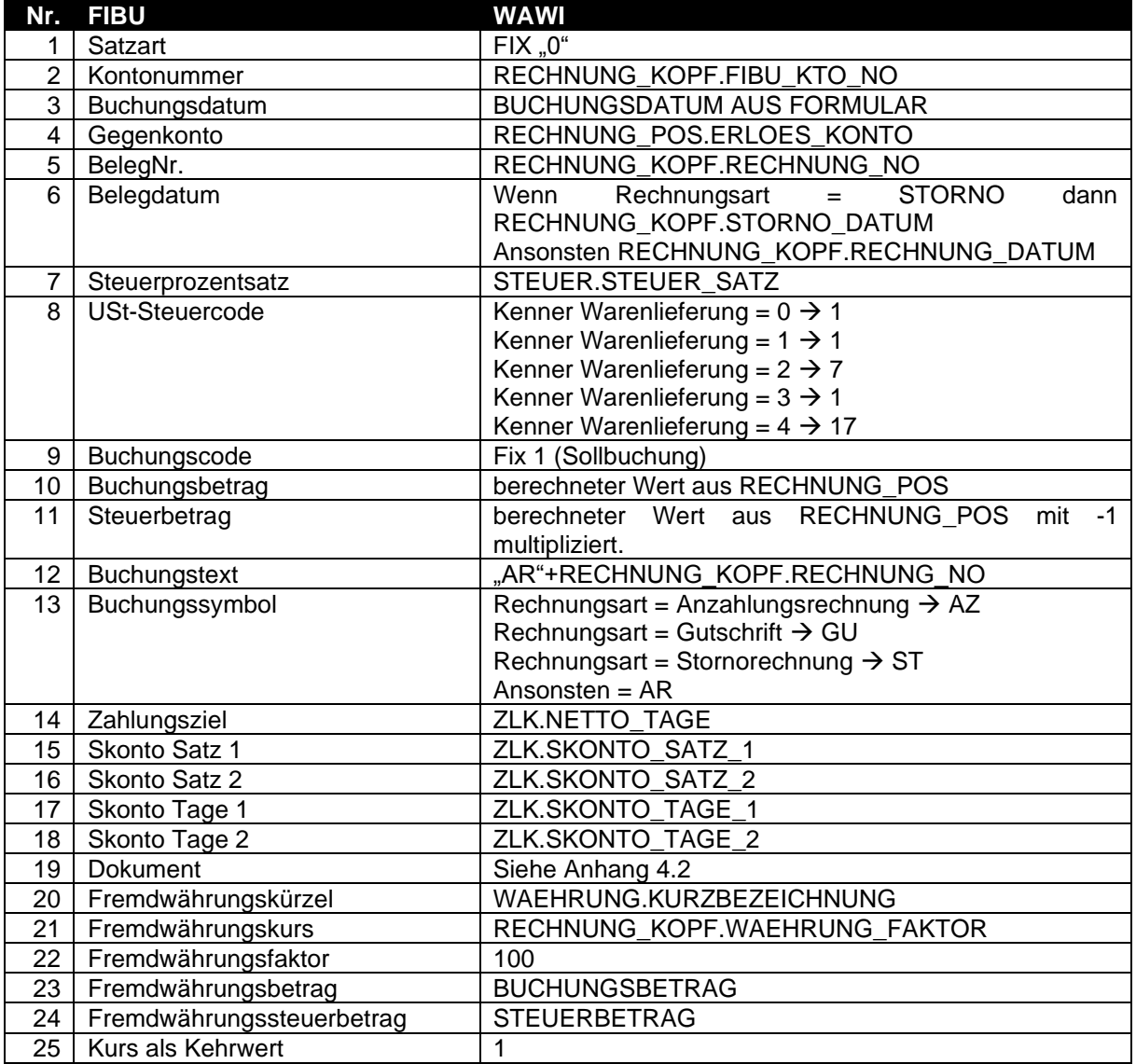

Bei Stornorechnung oder Gutschrift werden Steuer- und Buchungstrag sowie die Fremdwährungsbeträge mit -1 multipliziert.

<span id="page-7-0"></span>Die Spalten mit den Fremdwährungsinformationen werden nur befüllt, wenn der Kenner Fremdwährungsbelege exportieren = 1 (Globale Einstellungen).

#### **3.2 Export Eingangsrechnungen**

Als Selektionskriterien stehen

- FIBU-Übergeleitet
- FIBU-Beleg-Nr.
- **Rechnungsdatum**

zur Verfügung. Können über die Schaltfläche "Einstellung Selektionen" in der Toolbar ausgewählt werden.

Für den Export der Eingangsrechnungen kann in den globalen Einstellungen eingestellt werden, ob die UID-Nummer überhaupt geprüft werden soll.

#### <span id="page-8-0"></span>**3.2.1 Vorschau**

Mittels der Schaltfläche Vorschau werden die in die Selektion fallenden Eingangsrechnungen gelistet. Rechnungen werden aus der Tabelle ABRELI\_KOPF mit Kenner KZ\_TYP = 2 gelesen. Dabei werden nur Belege berücksichtigt, die den Kenner "Eingangsrechnung überleiten" im Lieferantenstamm = TRUE haben.

Ein Datensatz wird nicht zum Export markiert wenn:

- Das Kreditorenkonto NULL oder 0 ist.
- Das Kreditorenkonto > 10 Stellen
- Ein Eintrag im Feld UID-Nr vorhanden ist und dieser Eintrag länger 15 Zeichen ist (sofern die UID-Nummer überhaupt geprüft wird).
- Ein Eintrag im Feld UID-Nr. vorhanden ist und dieser bei der Prüfung der UID-Nr. durchfällt (siehe Prüfung UID-Nr.) – sofern die UID-Nummer überhaupt geprüft wird.
- Die Rechnung den Kenner Warenlieferung = EU mit UID hat und die UID-Nr. leer ist
- Das Gegenkonto NULL oder 0 ist
- Das Gegenkonto > 10 Stellen

#### <span id="page-8-1"></span>**3.2.2 Export**

Der Pfad und der Dateiname der Exportdatei werden aus den Globalen Voreinstellungen vorgeschlagen (siehe Aufstellung Globale Einstellungen). Der Pfad kann pro Exportlauf im Dateidialog geändert werden. Der neue Wert wird jedoch nicht in die Globalen Einstellungen zurückgeschrieben.

Die Rechnungen werden als Splitbuchungen mit führendem Personalkonto übergeben.

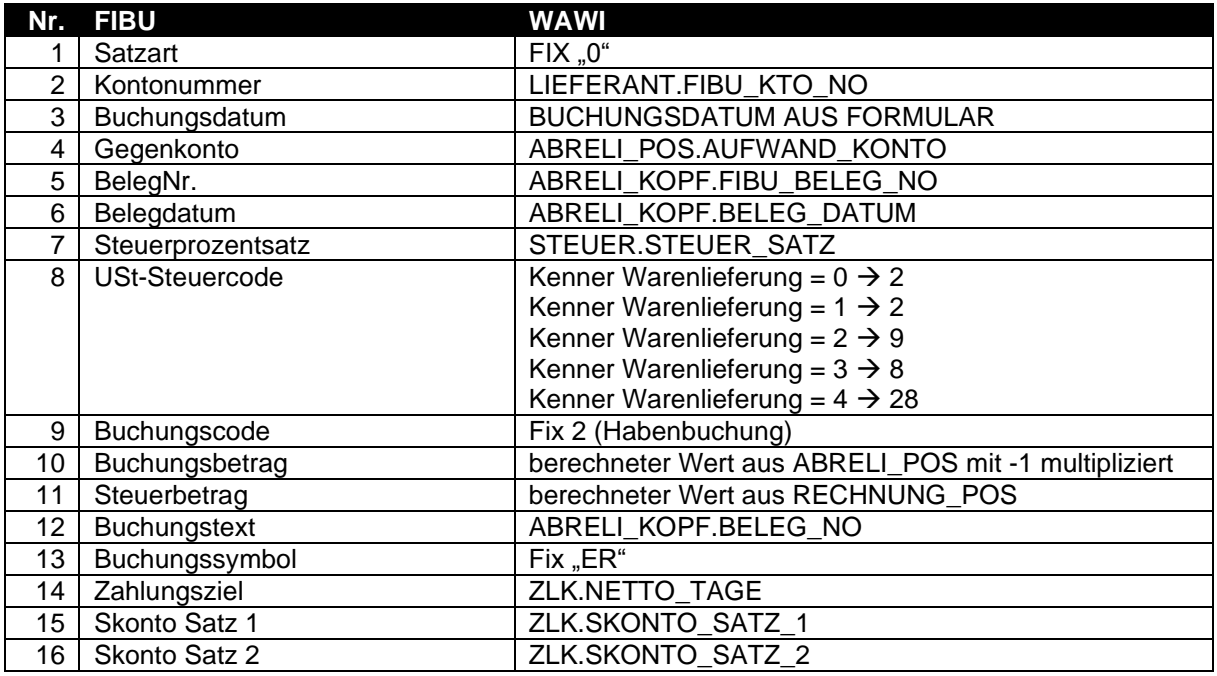

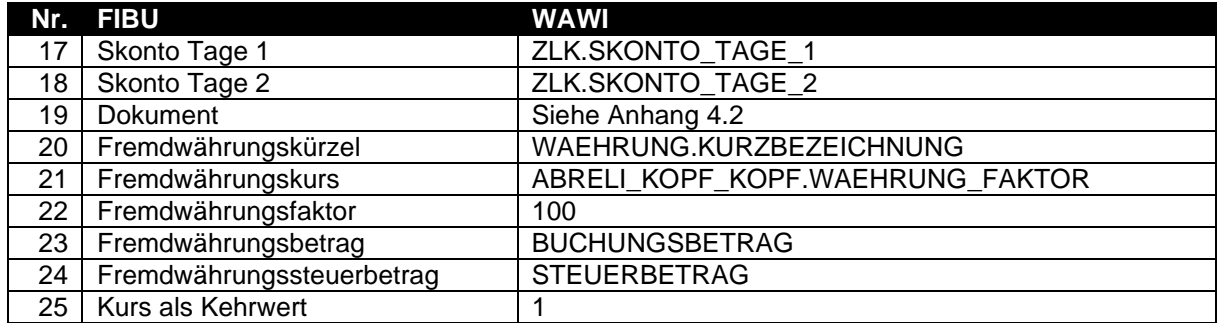

Da in der WAWI mehrere Bestellungen des gleichen Lieferanten beim Buchen der Eingangsrechnung zusammengefasst werden können, wird nicht jeder ABRELI-Datensatz übergeleitet, sondern alle ABRELI-Sätze zu einer FIBU-Beleg-Nr. -

Die Spalten mit den Fremdwährungsinformationen werden nur befüllt, wenn der Kenner Fremdwährungsbelege exportieren = 1 (Globale Einstellungen).

<span id="page-9-0"></span>Bei Kenner Warenlieferung = 2 (EU mit UID) wird der Steuerprozentsatz fix mit 20 und der Buchungsbetrag wird mit 20% MwSt ausgegeben.

## **4. Anhang**

### <span id="page-10-0"></span>**4.1 Funktion UID-Prüfung**

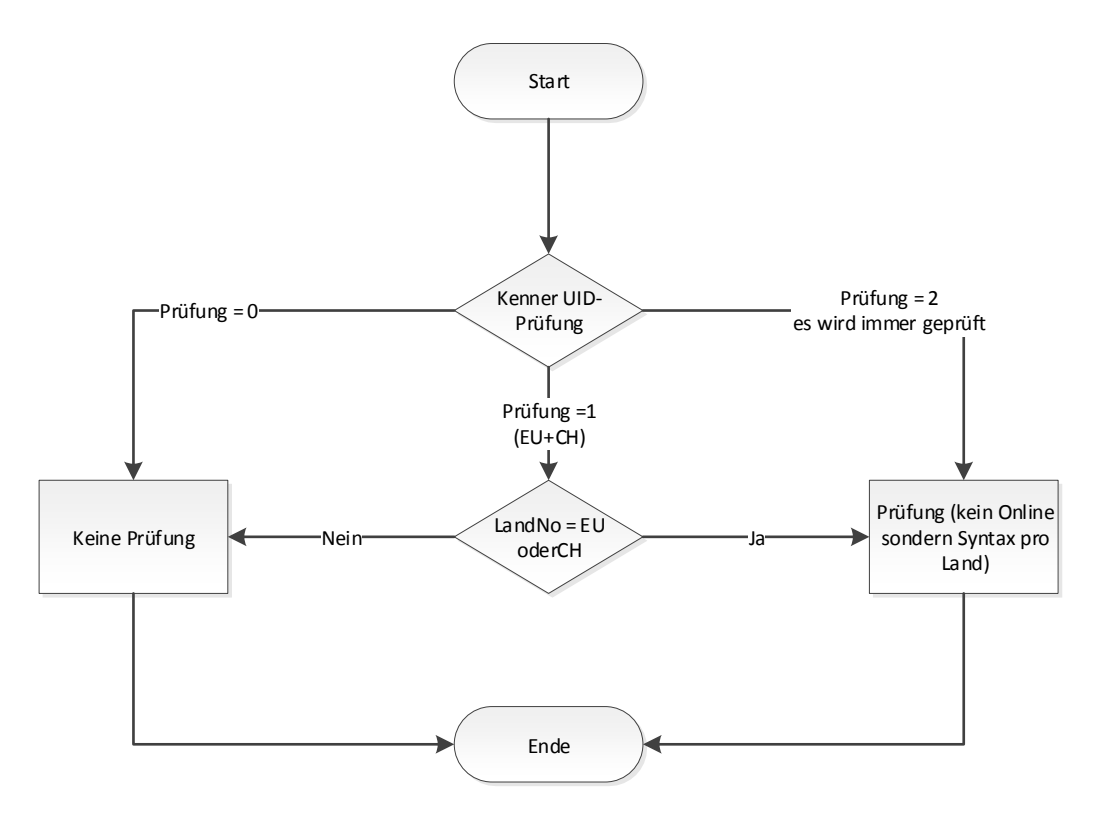

#### <span id="page-10-1"></span>**4.2 Übergabe Dokument**

Es besteht die Möglichkeit pro Beleg ein Dokument zu übergeben. Da in der WAWI für Ausgangs- als auch für Eingangsrechnungen die Möglichkeit besteht, mehrere Dokumente (oder mehrmals das gleiche Dokument) abzulegen, wird für den Export der Übergabe das zuletzt hinterlegte Dokument verwendet. Diese Daten werden für Ausgangsrechnungen aus der Tabelle RECHNUNG\_ABLAGE\_PROT und für Eingangsrechnungen aus der Tabelle WAWI21\_PROTKOLL ermittelt.

Das hinterlegte Dokument wird in den "Dokumente" Ordner des Exportpfades kopiert. Ist in diesem Ordner bereits eine Datei mit dem Namen, wird dieses Dokument überschrieben. Die Zieldatei wird umbenannt in RECHNUNG\_NO. Die Extension wird vom Quelldokument verwendet.

Ist in den Globalen Einstellungen ein Pfad für FIBU\_DOKUMENT\_PFAD hinterlegt, wird dieser Pfad in der Exportdatei für das Dokument verwendet. Damit soll die Pfadstruktur bei einem externen Steuerberater dargestellt werden können. Diese Angabe kann auch mit einer relativen Pfadangabe gemacht werden.